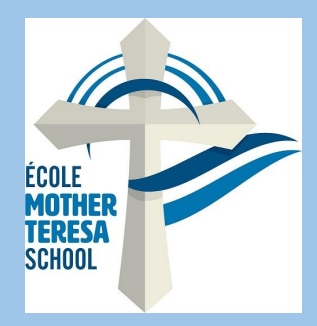

## *HOT LUNCH*

-Login to parent **[POWERSCHOOL](https://powerschool.rdcrs.ca/public/home.html)** (on PC or Chromebook) -Click on "SCHOOL FEES AND FORMS" (Bottom left tab) -Click on student name next to summary (top left-you will be required to order for each students profile individually) -Click on HotLunch Oct/Nov 23/24(bottom left) -Enter Order -Click on "Add to cart" (at the bottom right) -Complete purchase with FULL payment (clicking on shopping cart at the top right of the page) (orders are not completed until FULL payment is made)

## LATE ORDERS WILL NOT BE ACCEPTED

**\*\*\*If you're student is away\*\*\* \*\* on day of Hot Lunch, please contact\*\* \*office to make arrangements for pick \* \*\*\*\*up or to donate\*\*\*\***